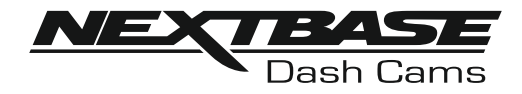

# **Manual de Instrucciones**

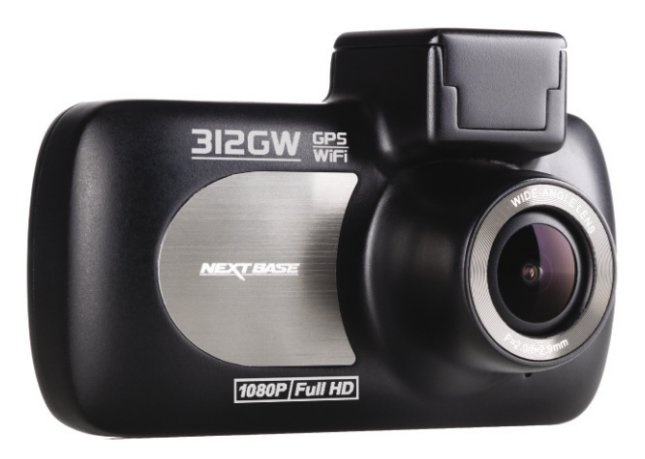

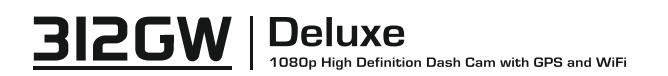

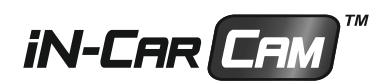

### **INTRODUCCIÓN AL USO DE LA CÁMARA iN-CAR CAM**

La gama de cámaras para salpicaderos iN-CAR CAM ha sido diseñada específicamente teniendo en cuenta su facilidad de uso, por lo que NO es recomendable cambiar la configuración predeterminada, la cual ha sido cuidadosamente seleccionada para ofrecer el mejor rendimiento en su uso diario.

Funcionamiento básico.

La cámara iN-CAR CAM está configurada para grabar vídeo en archivos de solo 3 minutos de duración. Esto significa que cada archivo de vídeo tiene un tamaño manejable, por si tuviese que descargarlo y enviarlo al seguro. Existe la posibilidad de que su tarieta MicroSD se llene de archivos de vídeo, pero no hay por qué preocuparse, ya que la cámara eliminará automáticamente el archivo más antiguo para poder guardar grabaciones nuevas. De este modo nunca se quedará sin espacio y tendrá un historial de evidencias de conducción almacenadas.

Verifique la versión de firmware de la Dash Cam; la versión se puede encontrar en el menú de configuración en Sistema Info.

Puede descargar las últimas versiones desde nuestro sitio web siempre que lo necesite.

Normalmente una tarjeta de 16 Gb almacenará las últimas 120 minutos de vídeo de conducción.

El día y la hora se ajustan automáticamente en la cámara con los datos recibidos por satélite, sin embargo siempre se recibe la hora del meridiano de Greenwich (GMT, por sus siglas en inglés). En los meses de verano cuando los relojes se adelantan una hora, o cuando esté conduciendo en países con otro uso horario, ajuste la hora en el menú de configuración (Zona horaria/DST) para tener en cuenta la diferencia horaria desde la hora GMT sumando o restando una hora, etc., si fuese necesario.

La cámara tiene 3 modos de funcionamiento - Vídeo, Foto y Reproducción.

Modo Vídeo: Es el modo predeterminado cuando se enciende la cámara, para grabar vídeos. Mofo Foto: En este modo puede hacer fotos.

Modo Reproducción: Le permite ver las fotos y vídeos grabados en la misma pantalla LCD de la cámara de salpicadero.

Pulse el botón MODE en la iN-CAR CAM para seleccionar el modo que necesite.

Tecnología de arranque y parada automáticos. La iN-CAR CAM detecta la alimentación procedente de la toma eléctrica del encendedor de cigarrillos tan pronto como se activa el contacto del encendido del vehículo, y empieza a grabar automáticamente.

Cuando se apague el encendido, la iN-CAR CAM llevará a cabo un proceso de apagado automático.

- 1. Consejos para conseguir el mejor rodaje de vídeo:
	- 1.1 Coloque la iN-CAR CAM en el centro del parabrisas, idealmente detrás del espejo retrovisor para que no distraiga al conductor.
	- 1.2 Reduzca la cantidad de cielo en la imagen inclinando el punto de mira de la cámara hacia la carretera. Demasiado cielo en la imagen hará que la carretera aparezca más oscura debido a la compensación de la exposición automática.
	- 1.3 Retire los objetos innecesarios del salpicadero. Si coloca objetos sobre el salpicadero del vehículo, podrán causar reflejos en el parabrisas que pueden afectar a las grabaciones.
	- 1.4 Para mejorar el reflejo de la cámara, puede adquirir una lente libre de Nextbase Reflection.
- 2. Consejos para un rendimiento estable de la tarjeta de memoria:

2.1. Formatee periódicamente la tarjeta de memoria. Es recomendable volver a formatear la tarjeta de memoria cada 2-3 semanas. Así eliminará todos los archivos de la tarjeta y la rehabilitará para un uso continuado en su iN-CAR CAM. Por supuesto, deberá hacerlo DESPUÉS de descargar de la tarjeta cualquier archivo que desee conservar, ya que al formatear la tarjeta eliminará todo su contenido.

- 2.2. Formatee la tarjeta de memoria usando la iN-CAR CAM. Así estará seguro de que la estructura de la tarjeta es específica para su cámara. Pulse el botón MENU dos veces y seleccione la opción para formatear la tarjeta de memoria. Siga las indicaciones que aparecen en la pantalla.
- 2.3. Apague la iN-CAR CAM antes de sacar la tarjeta de memoria SD, para evitar que se puedan dañar la tarjeta o los archivos almacenados en ella. Apague la iN-CAR CAM antes de sacar o introducir la tarjeta de memoria.

### **TABLA DE CONTENIDOS**

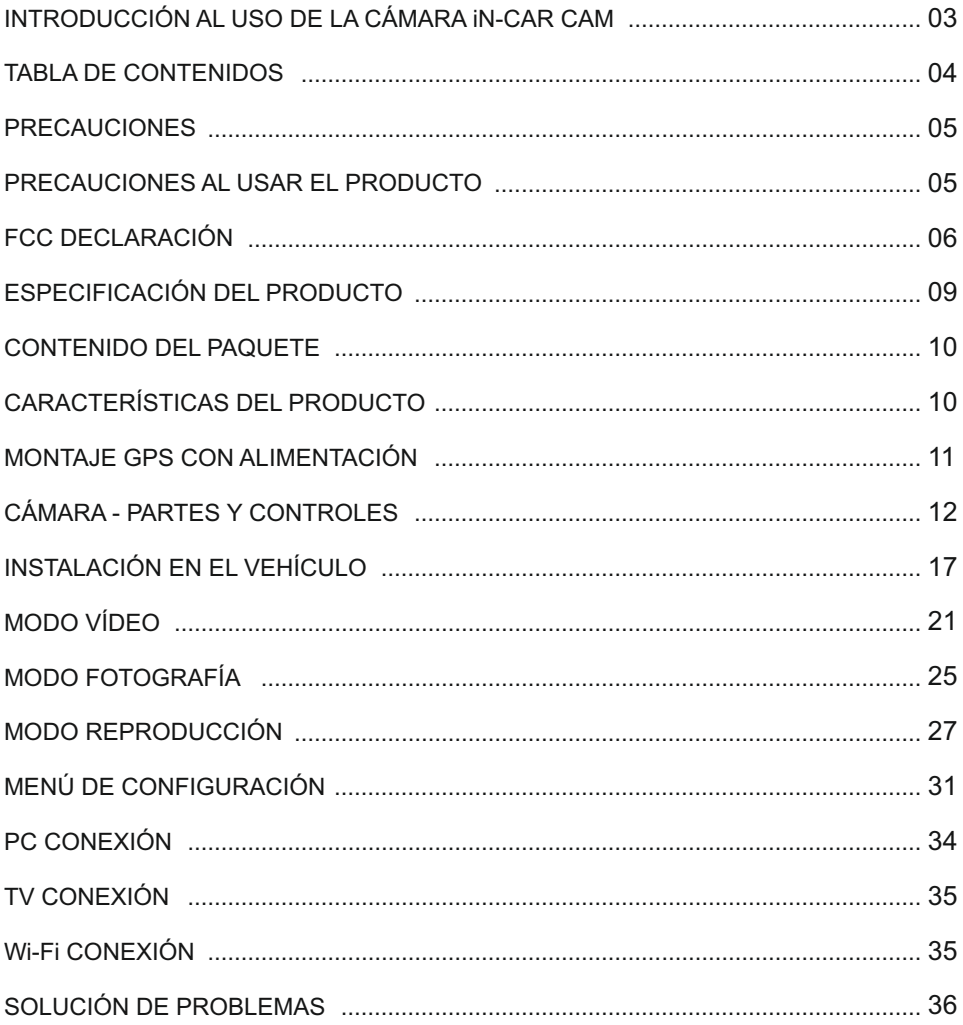

### **PRECAUCIONES**

Por favor, lea atentamente este manual antes de su uso y consérvelo para futura referencia. Será útil si tiene algún problema de funcionamiento.

**ADVERTENCIA:** No exponga este producto a la lluvia, humedad o agua bajo ninguna circunstancia, de lo contrario, podría provocar el riesgo de descargas eléctricas o un incendio.

- **PRECAUCIÓN:** Para reducir el riesgo de descarga eléctrica, no realice reparaciones que no se encuentren en el manual de instrucciones a menos que esté cualificado para hacerlo. Haga reparar la unidad por medio de un técnico de servicio cualificado si:
	- La unidad ha quedado expuesta a la lluvia o agua.
	- La unidad parece no funcionar normalmente.
	- La unidad presenta un cambio notable en el rendimiento.
- **ASFIXIA:** Algunos productos pueden contener componentes que son lo suficientemente pequeños como para ser tragados. Por favor, manténgase fuera del alcance de los niños.
- **PANTALLA LCD:** Una pantalla de cristal líquido (LCD) es un órgano complejo multicapa, que contiene 691.200 píxeles. Sin embargo, los píxeles pueden fallar durante el ciclo de vida normal del producto. 1 píxel = 0,0001% de tasa de fallo, y el fallo de un píxel por año de funcionamiento se considera normal y no debe ser una causa de preocupación.

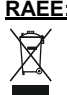

**RAEE: Eliminación de Residuos de Aparatos Eléctricos y Electrónicos y/o baterías por los usuarios de hogares privados de la Unión Europea.**

Este símbolo en el producto o en el embalaje, indica que no debe arrojarlo como basura doméstica. Usted debe desechar los residuos de equipos y/o baterías mediante su entrega al correspondiente plan de reciclaje de equipos electrónicos y/o de baterías. Para obtener más información, póngase en contacto con su oficina eliminación de residuos domésticos.

### **PRECAUCIONES AL USAR EL PRODUCTO**

- **1.** Asegúrese de que el parabrisas esté limpio de grasa y polvo antes de colocar el montaje sobre él.
- **2.** No obstaculice la vista de la carretera ni impida la apertura de los airbags en el caso de que ocurra un accidente.
- **3.** Cuando no esté usando la cámara, desconecte el adaptador eléctrico de la toma de 12/24 V CC de su vehículo y del dispositivo.
- **4.** Limpie el dispositivo solamente con un gamuza seca, y para machas resistentes use una gamuza humedecida con detergente de ph neutro mezclado con 5-6 partes de agua. Tenga en cuenta que el alcohol, aguarrás, benceno, etc. puede dañar la pintura y el revestimiento exterior.
- **5.** Evite el contacto con el objetivo de la cámara ya que puede dañarlo.
- **6.** Si necesita limpiar el cristal del objetivo use solamente líquido especial para limpieza de gafas.
- **7.** Las grabaciones de vídeo hechas con esta grabadora de vídeo digital son exclusivamente para uso personal.
- **8.** La publicación de las grabaciones en Youtube, Internet o por otros medios están sujetas a la ley de protección de datos y debe cumplir con los requerimientos que conlleva. Si va a utilizar la grabadora de vídeo digital en un entorno comercial, por ejemplo el uso de un camión, también será de aplicación la normativa sobre Circuitos Cerrados de TV (CCTV), además de la ley de protección de datos. Esto incluye el etiquetado para identificar que se está efectuando una grabación CCTV, omitir la grabación de audio e informar a las autoridades pertinentes del responsable del control de los datos.
- **9.** En algunos países o estados, está prohibida o restringida la producción de vídeo en el dispositivo cuando sea visible para el conductor del vehículo. Por favor, cumpla con estas leyes.
- **10.**Cuando esté conduciendo, no use los controles del dispositivo ya que es una distracción a la conducción.

### **FCC DECLARACIÓN**

This device complies with Part 15 of the FCC Rules. Operation is subject to the following two conditions: (1) this device may not cause harmful interference, and (2) this device must accept any interference received, including interference that may cause undesired operation.

This equipment has been tested and found to comply with the limits for a Class B digital device, pursuant to Part 15 of the FCC Rules. These limits are designed to provide reasonable protection against harmful interference in a residential installation. This equipment generates, uses and can radiate radio frequency energy and, if not installed and used in accordance with the instructions, may cause harmful interference to radio communications. However, there is no guarantee that interference will not occur in a particular installation. If this equipment does cause harmful interference to radio or television reception, which can be determined by turning the equipment off and on, the user is encouraged to try to correct the interference by one or more of the following measures:

- Reorient or relocate the receiving antenna.
- Increase the separation between the equipment and receiver.
- Connect the equipment to an outlet on a circuit different from that to which the receiver is connected.
- Consult the dealer or an experienced radio/TV technician for help.

• This appliance and its antenna must not be co-located or operated conjunction with any other antenna or transmitter.

• A minimum separation distance of 20cm must be maintained between the antenna and the person for this appliance to satisfy the RF exposure requirements.

### **FCC CAUTION:**

Any changes or modifications to the equipment not expressly approved by the party responsible for compliance could void your authority to operate the equipment.

### **UE SIMPLIFICADA DECLARACIÓN DE CONFORMIDAD**

Por la presente, Portable Multimedia Limited declara que el tipo de equipo radioeléctrico NBDVR312GW es conforme con la Directiva 2014/53/UE. El texto completo de la declaración UE de conformidad está disponible en la dirección Internet siguiente: https://www.nextbase.com/certifications/

### **INFORMACIÓN INALÁMBRICA DEL PRODUCTO**

2400–2483.5 MHz: Wi-Fi (Max 16.3 dBm), BT (Max 6.0 dBm), BLE (Max 6.0 dBm).

### **INFORMACIÓN DE EXPOSICIÓN A RF (MPE)**

Este dispositivo cumple con los requisitos de la UE y la Comisión Internacional de Protección contra la Radiación No Ionizante (ICNIRP) sobre la limitación de la exposición del público en general a los campos electromagnéticos a modo de protección de la salud. Para cumplir con los requisitos de exposición a RF, este equipo debe funcionar a una distancia de separación mínima de 20 cm para el usuario.

### **FCC DECLARACIÓN (CONT.)**

SUPPLIER'S DECLARATION OF CONFORMITY

(47 CFR Section 2.906).

We; Tank Design

(The responsible party, who must be located in the United States)

Hereby, Declare that the essential requirements set out in the 47 CFR Sections 2.906 of FCC, have been fully fulfilled on our product with indication below:

### 1. Applicant's Info

 Company Name: Portable Multimedia Ltd Mailing Address: Unit 2, Caerphilly Business Park, Van Road, Caerphilly. CF83 3ED. UK Contact: Graham Lambert Tel : +44 02920 866429 Email Address: support@nextbase.com

2. Product Info

Product Name: Dash Cam Model No. : NBDVR312GW Brand Name: Nextbase

3. Applied Standard

**Standards** E-CFR Title 47 Part 15 Subpart B—Unintentional Radiators: 2017

Report No. TB-FCC159867

4. Test Firm Used to Take Measurements:

 Name: Shenzhen Toby Technology Co., Ltd. Address: 1 A/F., Bldg.6, Yusheng Industrial Zone, The National Road. No.107 Xixiang Section 467, Xixiang, Bao'an, Shenzhen. People's Republic of China. 518017 Contact Name: Justin Zhang Tel: +86-755-26509301 Email: toby888@tongbiao.com Designation No.: CN1223 FRN: 0027148261

### **FCC DECLARACIÓN (CONT.)**

### SUPPLIER'S DECLARATION OF CONFORMITY CONTINUED

5. FCC Marking

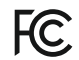

- 6. Responsibilities and obligations Strictly follow the FCC rules of 2.906, 2.908, 2.909.
- 7. Applicant's Authorization

 Company Name: Portable Multimedia Ltd Mailing Address : Unit 2, Caerphilly Business Park, Van Road, Caerphilly. CF83 3ED. UK Contact person: Graham Lambert Signature: C. K. Lombet. Email Address: support@nextbase.com Tel: +44 02920 866429 Date: 12th June 2018

8. Responsible party in US.

 Company name: Tank Design Mailing Address: 158 Sidney Street, Cambridge, MA 02139, United States Contact person: Mr Scott Watts Signature: Email address: SWatts@tankdesign.com Tel: (617) 388-8380 Date: 12th June 2018

### **ESPECIFICACIÓN DEL PRODUCTO**

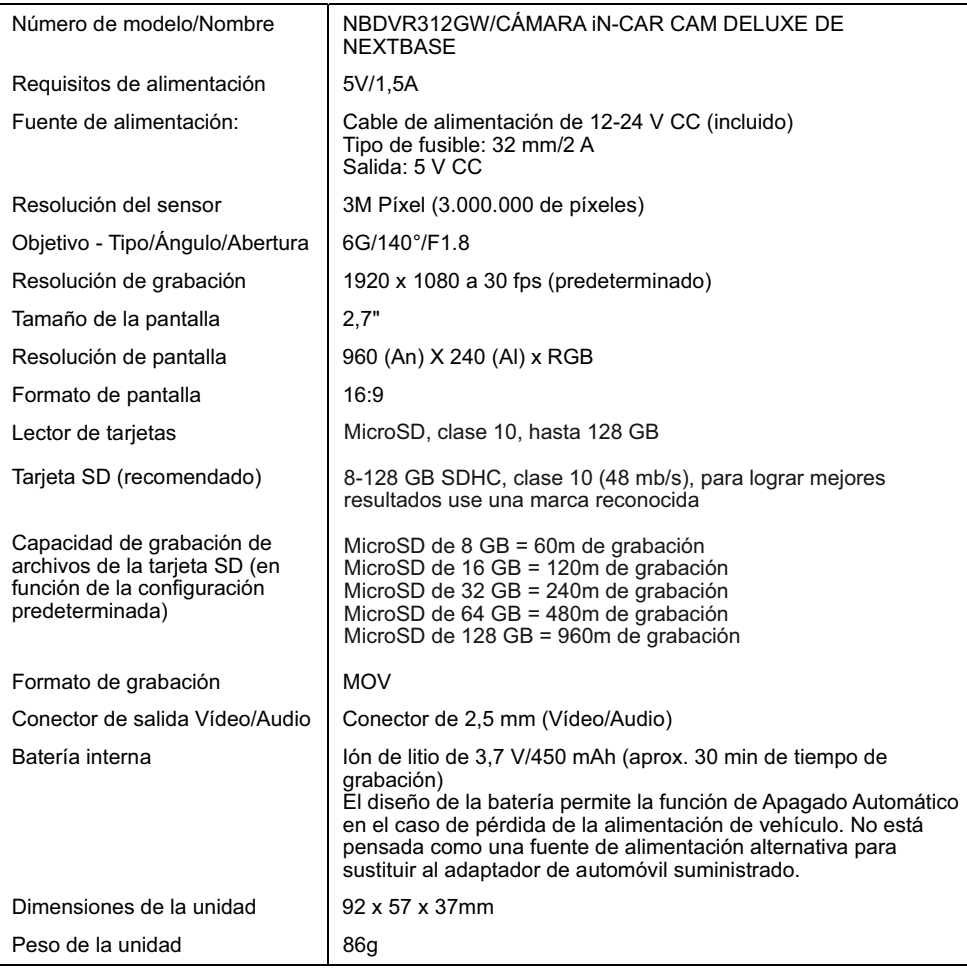

'Android' es una marca comercial de Google Inc. en los Estados Unidos y en otros países.

'Mac' es una marca comercial registrada de Apple Inc. en los Estados Unidos y en otros países.

'iOS' es una marca comercial o marca comercial registrada de Cisco en los Estados Unidos y en otros países.

© 2015 Google Inc. Todos los derechos reservados. El servicio de cartografía Google Maps™ es una marca comercial de Google Inc.

'Windows' es una marca comercial registrada de Microsoft Corporation en los Estados Unidos y en otros países. Exmor R es una marca comercial de Sony Corporation.

STARVIS es una marca comercial de Sony Corporation.

microSD™ y el logotipo de microSD son marcas comerciales de SD-3C, LLC.

Wi-Fi® es una marca registrada de Wi-Fi Alliance Corporation.

Otras marcas y nombres comerciales pertenecen a sus respectivos propietarios.

### **CONTENIDO DEL PAQUETE**

Compruebe el contenido del paquete de su producto iN-CAR CAM.

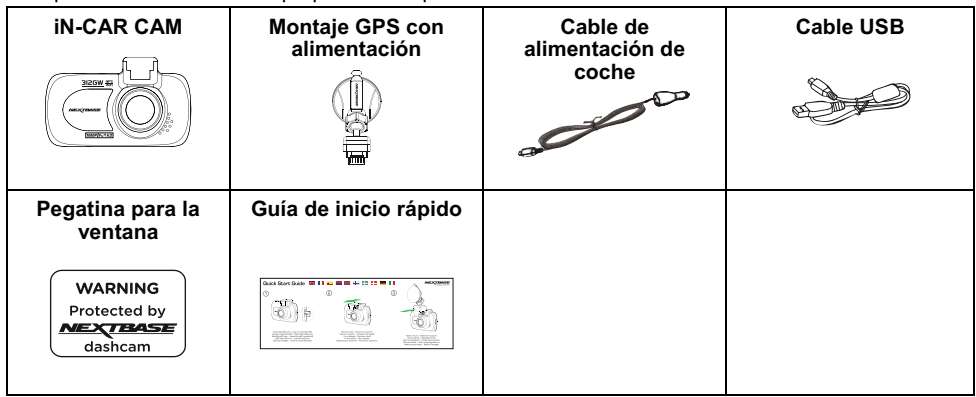

El aspecto del producto puede variar ligeramente del que se muestra más arriba.

### **CARACTERÍSTICAS DEL PRODUCTO**

Le agradecemos la compra del producto iN-CAR CAM de NEXTBASE. En esta sección resumimos algunas de las características de esta cámara de salpicadero.

### **Pantalla LCD de 2,7" a color**

Pantalla LCD para usar y ver las fotos y vídeos grabados con facilidad.

#### **Montaje GPS con alimentación**

Se suministra con un montaje con alimentación Easy-Fit, el cual permite poner y quitar la iN-CAR rápida y fácilmente. El cable de alimentación del automóvil permanece en si sitio, conectado al montaje.

#### **Registrador GPS**

Se memorizan las coordenadas GPS con el día y la hora, por tanto podrá ver el trayecto realizado usando el software de reproducción suministrado para Windows/Mac.

#### **Conexión WiFi**

Conecte su smartphone o tableta a la cámara. Puede usar estos dispositivos para iniciar/detener la grabación o ver/descargar archivos desde la cámara iN-CAR CAM

#### **Sensor G/Protección de archivos**

En el caso de un choque el dispositivo se apagará automáticamente para "proteger" la grabación, evitando que el archivo sea sobrescrito. Esto también se puede realizar manualmente pulsando el botón 'proteger'.

También se pueden proteger archivos individuales desde el modo de reproducción.

#### **Tecnología de arranque y parada automáticos.**

La iN-CAR CAM detecta la alimentación procedente de la toma eléctrica del encendedor de cigarrillos tan pronto como se activa el contacto del encendido del vehículo, y empieza a grabar automáticamente.

Cuando se apague el encendido, la iN-CAR CAM llevará a cabo un proceso de apagado automático.

#### **Modo Aparcamiento**

Cuando detecta movimiento físico del vehículo la iN-CAR CAMse enciende automáticamente para grabar 30 segundos de vídeo.

#### **Micrófono y altavoz integrados**

Para grabar audio complementando a la grabación de vídeo.

### **MONTAJE GPS CON ALIMENTACIÓN**

Consulte la siguiente imagen para identificar las partes del montaje suministrado.

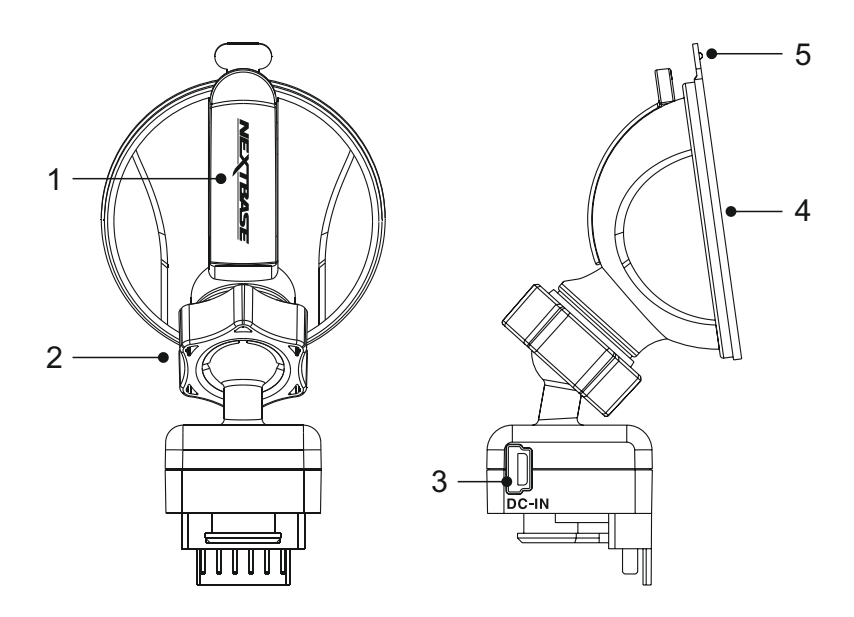

#### **1. Palanca de bloqueo**

La palanca de bloqueo se usa para colocar y quitar el montaje en el parabrisas de su vehículo. Tire de la palanca hacia abajo para preparar el montaje antes de colocarlo. Apriete el montaje firmemente contra el parabrisas (en un lucar adecuado) y presione la palanca para fijar el montaje en su sitio.

#### **2. Anillo de bloqueo**

Si necesita ajustar la posición del la iN-CAR CAM afloje el anillo de bloqueo, recordando volver apretarlo una vez ajustada.

### **3. Conector de alimentación DC-IN**

Conecte el cable de alimentación para coche aquí.

### **4. Ventosa**

Se usa para colocar el montaje sobre el parabrisas del vehículo. Fíjela en un zona del parabrisas limpia, que no tenga efecto tintado.

#### **5. Tirador de la ventosa**

Para quitar la ventosa, una vez abierta la palanca de bloqueo use el tirador para romper el sello de vacío entre el montaje y el parabrisas.

### **CÁMARA - PARTES Y CONTROLES**

Consulte la imagen siguiente para identificar las partes y controles de su iN-CAR CAM.

### Parte delantera:

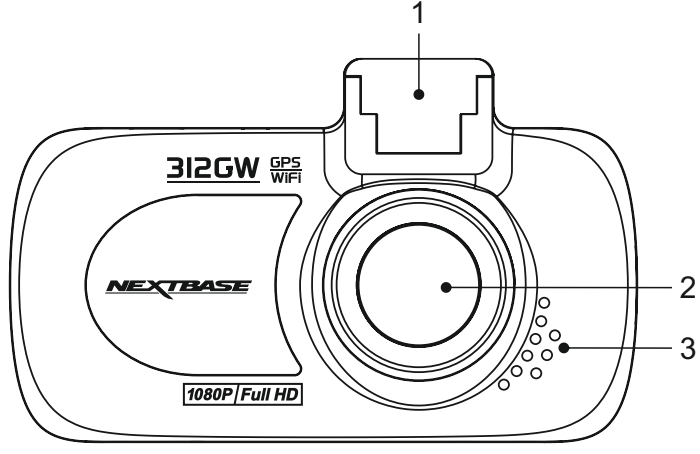

### **1. Punto de montaje (situado bajo la cubierta protectora)**

Una vez desmontada la cubierta protectora, conecte aquí el montaje con alimentación GPS que se suministra.

#### **2. Objetivo de la cámara**

Gran angular de 140°. Objetivo de cristal de 6 elementos para una calidad de imagen óptima.

### **3. Altavoz**

Altavoz integral para reproducir audio directamente desde la iN-CAR CAM.

### Parte trasera:

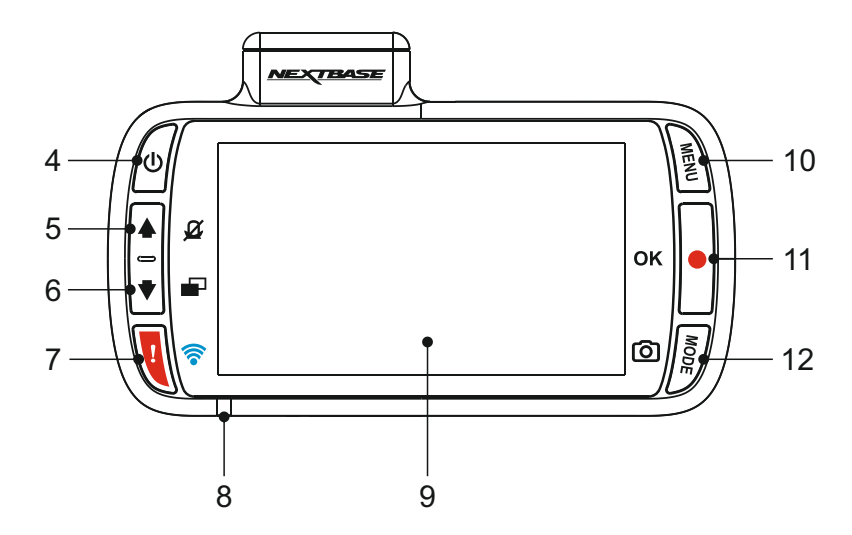

#### **4. Botón de Encendido/Apagado**

Mantenga pulsado durante 3 segundos para encender/apagar la iN-CAR CAM.

### **5. Botón Arriba/Desactivar Micrófono**

Arriba:

Úselo para desplazarse hacia arriba en los menús y para moverse al archivo anterior en el modo de reproducción.

#### Desactivar Micrófono:

Pulse aquí para activar/desactivar el micrófono (grabación de audio). Sólo disponible en modo vídeo.

### **6. Botón Abajo/Apagar pantalla**

Abaio:

Úselo para desplazarse hacia abajo en los menús y para moverse al archivo siguiente en el modo de reproducción.

#### Apagar pantalla:

Pulse aquí para activar/desactivar la pantalla. Sólo disponible en modo vídeo.

### **7. Proteger archivo/botón WiFi**

#### Proteger archivo:

Pulse mientras graba para proteger el archivo actual en caso de que se produzca una situación de emergencia.

WiFi:

Mantenga pulsado el botón durante tres segundos para activar el modo WiFi. Este modo no está disponible durante la grabación o reproducción.

Nota:

- Para salir del modo WiFi pulse una vez el botón OK cuando se haya desconectado el dispositivo emparejado.

Continuación de la página anterior.

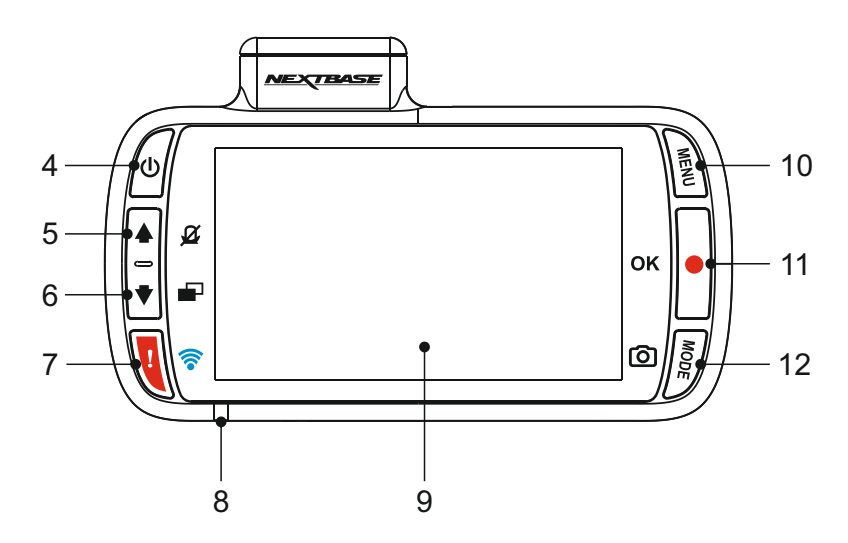

### **8. Indicador LED de dos colores**

Rojo = encendido Parpadeo rojo = grabando Azul = batería cargándose

#### **9. Pantalla**

Pantalla a color LCD de 2,7" para ver los archivos grabados en la iN-CAR CAM.

### **10. Botón Modo/Captura de pantalla**

#### Modo:

Pulse aquí para cambiar entre los modos vídeo, foto y reproducción.

Captura de pantalla:

Durante la grabación, pulse este botón para hacer una captura del fotograma actual.

### **11. Botón de Grabar/Aceptar**

Grabar:

Pulse aquí para iniciar o parar la grabación cuando esté en modo vídeo, o para hacer una foto en modo foto.

Aceptar:

Pulse para confirmar la selección cuando esté en los menús.

### **12. Botón Menu**

Pulse para abrir el menú del modo en el que se encuentre operando, y púlselo dos veces para entrar en la configuración general.

Parte superior:

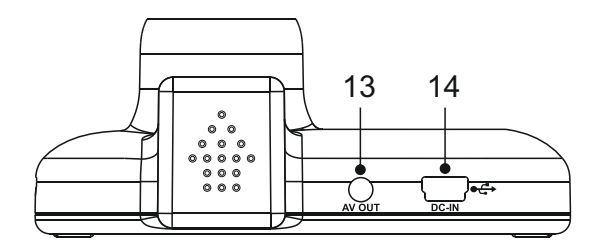

### **13. Conector de salida AV**

Se utiliza para conectar su iN-CAR CAM a un televisor usando un cable AV (a la venta por separado).

### **14. Conector de alimentación/USB**

Conecte aquí el cable de alimentación del coche o el cable de datos USB.

Nota:

- Normalmente el cable de alimentación de coche se conecta al montaje cuando se utiliza, y no a esta toma directamente.

Parte inferior:

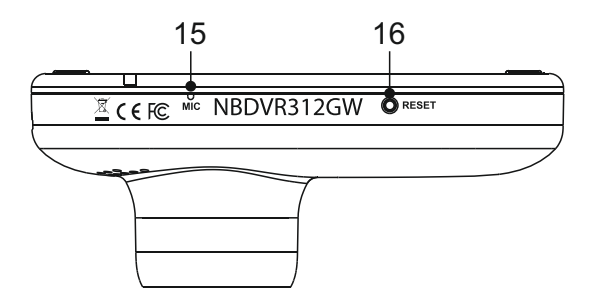

### **15. Micrófono**

Micrófono integral para la grabación de audio.

#### **16. Botón Reinicio**

En el caso improbable de que la iN-CAR CAM no responda, presione el botón RESET para reiniciar la iN-CAR CAM.

Laterales:

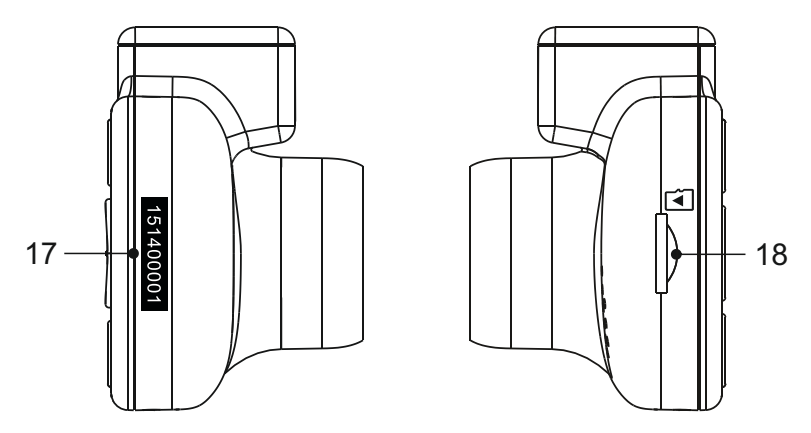

### **17. Pegatina con el número de serie**

Guarde el número de serie de su cámara iN-CAR CAM. Tendrá que indicarlo cuando solicite soporte técnico.

#### **18. Ranura para tarjeta MicroSD**

Introduzca aquí una tarjeta MicroSD, teniendo cuidado de que los contactos dorados estén orientados hacia la parte trasera de la iN-CAR CAM.

### **INSTALACIÓN EN EL VEHÍCULO**

Siga las instrucciones que se dan a continuación para instalación inicial de la iN-CAR CAM. Para su uso diario simplemente quite la cámara del montaje cuando lo necesite.

#### **1. Introducir la tarjeta MicroSD**

Introduzca una tarjeta MicroSD compatible (clase 10 de 48/Mbps) en la iN-CAR CAM, teniendo cuidado de que los contactos dorados estén orientados hacia la parte trasera de la iN-CAR CAM. Introduzca la tarjeta de memoria hasta que encaje en su lugar.

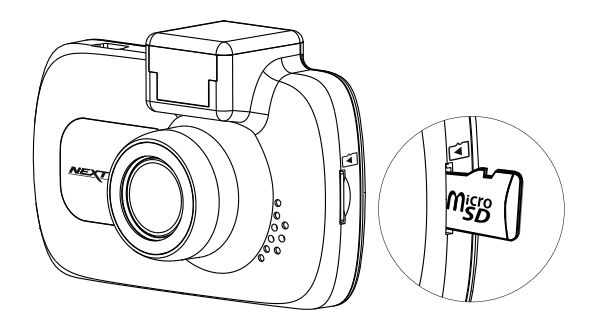

Nota:

- Use el canto de una moneda pequeña (o un objeb similar) para empujar la tarjeta hacia adentro. Preste atención a que la tarjeta encaje en su sitio (oirá un 'clic'). Para sacar la tarjeta empuje de nuevo hacia adentro.
- No meta ni saque la tarjeta de memoria con la iN-CAR CAM encendida. Si lo hace podría dañar la tarjeta de memoria.

#### **2. Retirar la cubierta protectora de la iN-CAR CAM**

Retire la cubierta protectora situada en la parte superior de la iN-CAR CAM para poder acceder al punto de montaje.

Para sacar cubierta protectora, deslícela hacia adelante desde la pantalla LCD de la iN-CAR CAM.

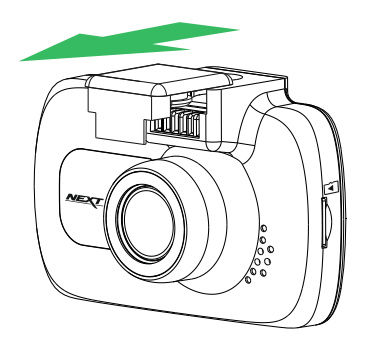

Nota:

- Si no va a utilizar la iN-CAR CAM durante un largo periodo de tiempo, vuelva a colocar la cubierta protectora para evitar que entre polvo u otros contaminantes en los contactos metálicos.

### **INSTALACIÓN EN EL VEHÍCULO (CONTINUACIÓN)**

### **3. Colocar la iN-CAR CAM sobre el montaje**

Deslice la iN-CAR CAM sobre el montaje. Una vez fijada, los imanes del montaje mantendrán ambas piezas unidas.

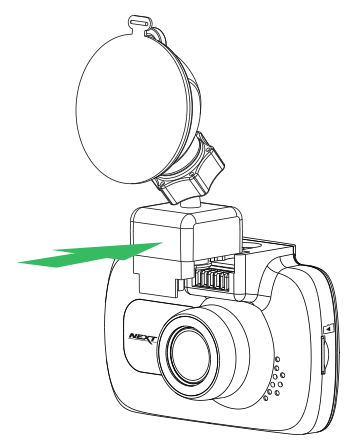

### **4. Colocar el montaje sobre el parabrisas**

Retire el plástico protector de la ventosa del montaje.

Seleccione una posición adecuada para colocar el montaje. Límpielo y séquelo con un paño para lograr un buen contacto entre el cristal y la ventosa.

Afloje la palanca de bloqueo del montaje tirando de ella hacia abajo. A continuación, mientras aprieta la ventosa contra el cristal presione la palanca de bloqueo hacia arriba para asegurar el montaje al parabrisas.

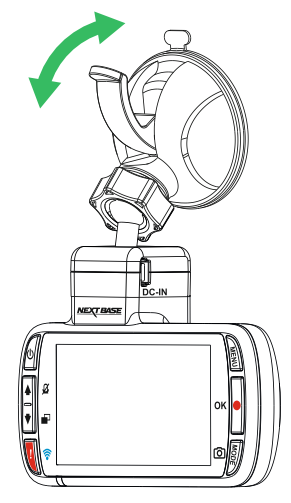

Nota:

- Elija un área de cristal lisa sin efecto tintado.
- Asegúrese que la iN-CAR CAM estará colocada dentro del área cubierta por los limpiaparabrisas del vehículo para mantener una visión clara en situaciones de lluvia.

### **INSTALACIÓN EN EL VEHÍCULO (CONTINUACIÓN)**

### **5. Conectar el cable de alimentación**

Conecte el cable de alimentación para el automóvil suministrado en el conector de entrada de alimentación DC-IN del montaje.

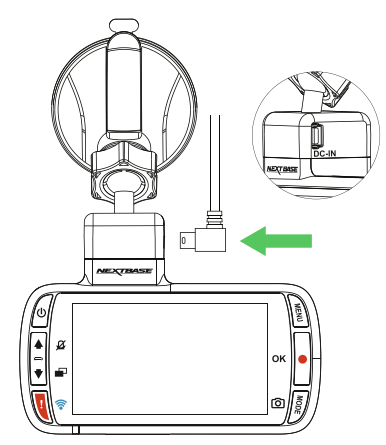

Enchufe el cable de alimentación en la salida 12-24 VCC de su vehículo (normalmente usada para el mechero).

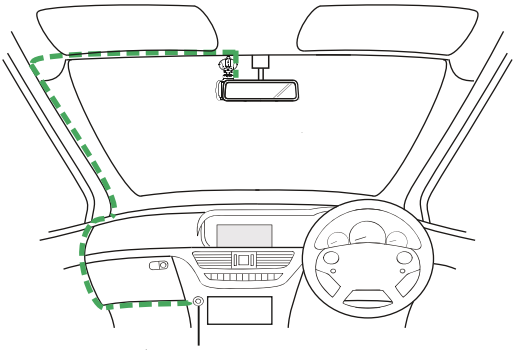

**12-24 V CC** *El esquema anterior tiene solamente un propósito ilustrativo.*

La iN-CAR CAM se encenderá automáticamente y empezará a grabar en cuanto tenga alimentación. En algunos vehículos esto ocurre en cuanto realice las conexiones, mientras que en otros es necesario girar la llave de encendido para que active la iN-CAR CAM.

Si su vehículo no tiene una salida de 12-24 V CC y sin embargo tiene una salida USB de 5 V CC, puede usar esta última en su lugar. Conecte el cable USB suministrado con su iN-CAR CAM en lugar del cable de alimentación del coche. Asegúrese de conectar el cable USB solamente al montaje con alimentación, NO lo conecte directamente a la cámara.

Nota:

- NO conecte la cámara iN-CAR CAM a una fuente de alimentación de directamente 12V cortando el enchufe de mechero del extremo del cable. De lo contrario se producirán daños.
- Existe un kit de conexión de Nextbase disponible en su distribuidor. Este permite conectar la cámara directamente a la caja de fusibles de su vehículo y así liberar el conector del encendedor de cigarrillos para dar alimentación a su navegador/teléfono móvil. El kit de conexión de Nextbase incluye el convertidor de 12-24 VCC a 5 VCC que hace falta y el circuito de protección de la batería.

### **INSTALACIÓN EN EL VEHÍCULO (CONTINUACIÓN)**

Por favor, lea y siga las siguientes notas para el funcionamiento seguro de la iN-CAR CAM dentro de su vehículo.

Como se indica en las instrucciones de instalación, deberá instalar la iN-CAR CAM de modo que no obstaculice la visión de la carretera al conductor, preferiblemente en el lado del pasajero y detrás del espejo retrovisor. A pesar de que la iN-CAR CAM precisa tener una vista despejada en el parabrisas en un área de barrido ocupada por el limpiaparabrisas, la iN-CAR CAM debe ser instalada de forma que no entre considerablemente en el área de limpieza. Por ley se autoriza una intromisión de unos 40 mm en el área de barrido de los limpiaparabrisas.

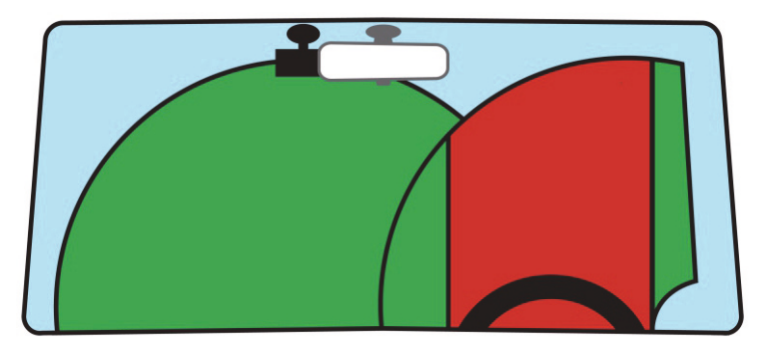

NO monte la iN-CAR CAM en la parte delantera del conductor, tal y como se ilustra en la zona roja en la ilustración de arriba.

Cuando instale la iN-CAR CAM en el interior de un vehículo, coloque siempre el dispositivo de forma segura contra el parabrisas y, en la medida de lo posible, oculte el cable de alimentación bajo el surco. Asegúrese de el cable de alimentación de la iN-CAR CAM no interfiera con los controles de conducción del conductor, tales como el volante, los pedales y las palancas de cambio.

NO monte la iN-CAR CAM en la parte delantera del campo de despliegue del airbag o en una posición que oculte los espejos.

Limpie el parabrisas en el punto de ubicación, antes de colocar la iN-CAR CAM; además, aplicar algo de humedad a la ventosa puede ser beneficioso para garantizar la máxima adherencia.

Se recomienda NO operar la iN-CAR CAM durante la conducción. La tecnología de Arranque/Parada incorporada dentro del dispositivo elimina toda necesidad de manipular los controles durante la conducción.

Ajuste los parámetros o revise sus grabaciones mientras esté estacionado; y no durante la conducción.

Utilice el dispositivo móvil solo cuando esté estacionado, y no mientras conduce.

Después de efectuar la CONFIGURACIÓN preliminar en la iN-CAR CAM, ajuste la configuración del Protector de pantalla a 1 Minuteo esto hará que se quede en blanco la pantalla automáticamente poco después de arrancar el vehículo, y así la pantalla no será una distracción en absoluto para el conductor.

### **MODO VÍDEO**

A continuación se explica la variada información que aparece en la pantalla cuando la iN-CAR CAM está en modo vídeo; alguno de los iconos solo aparecerá cuando esté seleccionada la función correspondiente en el menú de vídeo, como se describe a continuación.

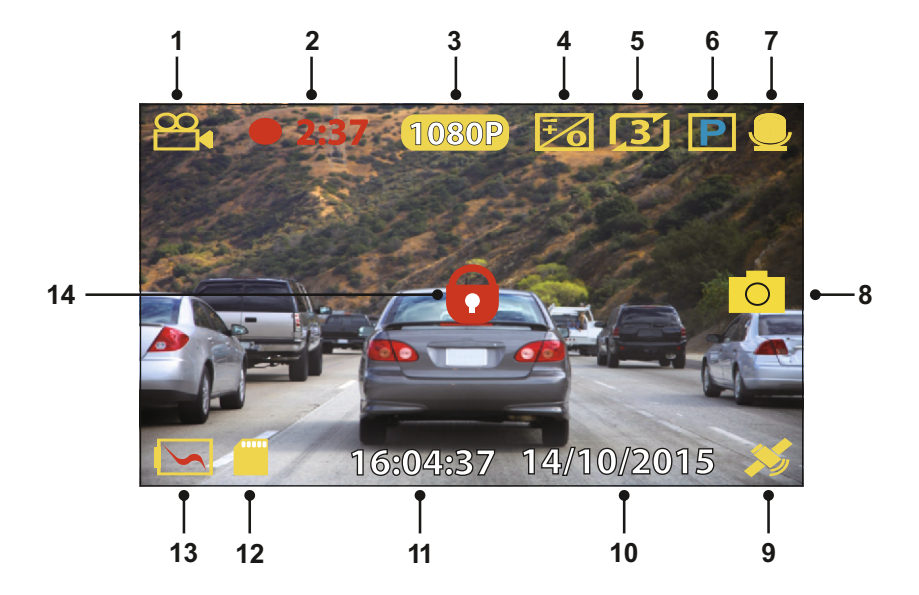

- 1. Modo: indica que la iN-CAR CAM está en modo Vídeo.<br>2 Crabación: se muestra en la pantalla durante la grabaci
- 2. Grabación: se muestra en la pantalla durante la grabación.<br>3. Resolución: muestra la resolución actual
- 3. Resolución: muestra la resolución actual.<br>4 Exposición: muestra la configuración actu
- 4. Exposición: muestra la configuración actual del nivel de exposición.<br>5. Longitud del vídeo: muestra la duración de las grabaciones individu.
- 5. Longitud del vídeo: muestra la duración de las grabaciones individuales, expresada en minutos.
- 6. Modo Aparcamiento: aparece en pantalla cuando está activado el modo aparcamiento.
- 7. Micrófono: aparece en pantalla cuando está activa la grabación de audio.
- 8. Captura de pantalla: se muestra en la pantalla durante la captura de pantalla.<br>9. GPS: El icono del satélite parpadeará cuando la cámara iN-CAR CAM localice
- 9. GPS: El icono del satélite parpadeará cuando la cámara iN-CAR CAM localice satélites. En cuanto la señal recibida sea estable, el icono dejará de parpadear y se quedará en la pantalla.
- 10. Día: día actual.<br>11. Hora: hora actu
- 11. Hora: hora actual.<br>12. Tarieta de memori
- 12. Tarjeta de memoria: indica que la cámara tiene una tarjeta de memoria.<br>13. Batería: indica si la iN-CAR CAM está funcionando con la batería o con
- 13. Batería: indica si la iN-CAR CAM está funcionando con la batería o con alimentación externa.<br>14. Protegido: aparece en la pantalla cuando un archivo de vídeo ha sido protegido, va sea
- Protegido: aparece en la pantalla cuando un archivo de vídeo ha sido protegido, ya sea mediante el sensor G o al pulsar el botón de protección de archivos.

La configuración predeterminada de la iN-CAR CAM ha sido ajustada para usar la iN-CAR CAM sin tener que cambiar ningún parámetro.

Consulta la página siguiente para conocer los parámetros del menú de vídeo, en el caso de que desee realizar algún ajuste.

### **MODO VÍDEO (CONTINUACIÓN)**

### **Menú Vídeo**

Para acceder al menú Vídeo pulse el botón MENU mientras esté en el modo vídeo.

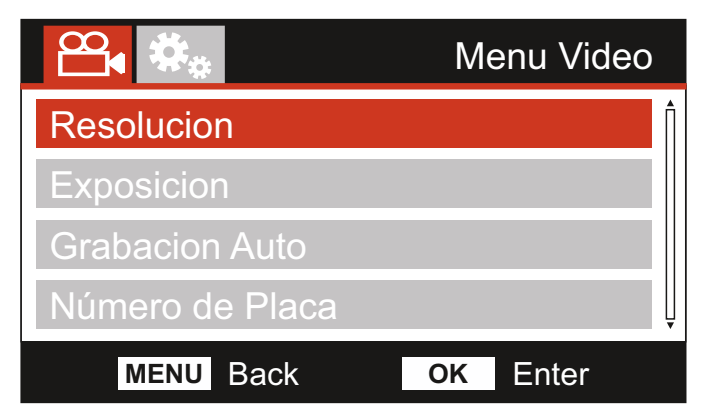

La configuración predeterminada de la iN-CAR CAM ha sido ajustada para usar la iN-CAR CAM sin tener que cambiar ningún parámetro.. Sin embargo, si desea cambiar algún parámetro lea a continuación.

Use los botones de desplazamiento Arriba y Abajo para resaltar la función que desee cambiar y pulse el botón OK para entrar en el submenú de parámetros.

Una vez en el submenú, use las teclas de desplazamiento Arriba y Abajo para resaltar el parámetro requerido y pulse OK para confirmar su selección y regresar al menú Vídeo.

Pulse dos veces el botón MENU para regresar al modo vídeo.

Nota:

- No es posible entrar en los menús cuando la iN-CAR CAM está grabando.

#### **1. Resolución**

Selecciona la resolución de la grabación. Este parámetro aumentará o disminuirá la calidad del vídeo grabado.

Opciones: 1080P, 720P y 720P 60FPS Configuración predeterminada: 1080P

#### **2. Exposición**

Ajusta el nivel de exposición para las distintas condiciones de luz.

Opciones: +2, +1, 0, -1 y -2 Configuración predeterminada: 0

#### **3. Grabación Auto**

Activa/Desactiva el micrófono.

Opciones: Active y Desactive Configuración predeterminada: Active

### **4 . Número de Placa**

Introduzca el número de registro de su vehículo, que aparecerá en los archivos de vídeo grabados.

### **MODO VÍDEO (CONTINUACIÓN)**

Continuación de la página anterior.

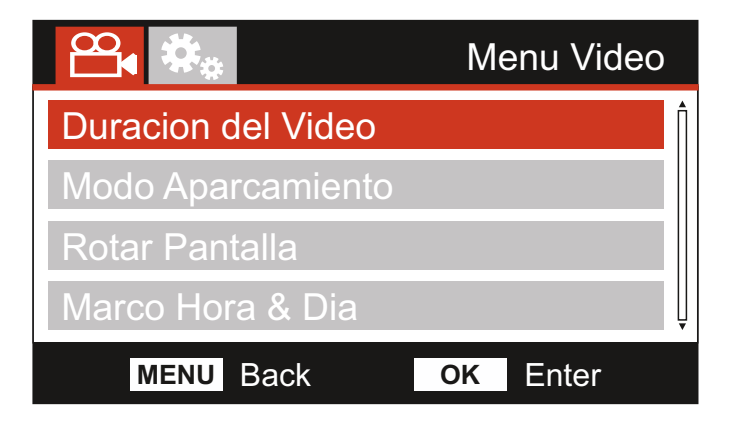

#### **5. Duracion del Vídeo**

Selecciona la duración de los archivos individuales de vídeo grabados. La iN-CAR CAM continuará grabando hasta llenar la tarjeta de memoria. Cuando la tarjeta de memoria esté llena, el archivo más antiguo será eliminado para dejar espacio para la nueva grabación.

Nota:

- Los archivos protegidos nunca se podrán eliminar.

Opciones: 2 Min, 3 Min y 5 Min Configuración predeterminada: 3 Min

#### **6. Modo Aparcamiento**

Con el modo Aparcamiento activado, la iN-CAR CAM permanecerá en espera si la alimentación de 12 V CC ha sido cortada (normalmente al quitar la llave de contacto). En el caso de que detecte algún movimiento físico del vehículo, la cámara se encenderá y empezará a grabar un vídeo de 30 segundos y a continuación, regresará al modo en espera.

El archivo grabado quedará automáticamente protegido.

Opciones: Active y Desactive Configuración predeterminada: Desactive

Nota:

- Recuerde desactivar el modo Aparcamiento desde el menú de Configuración una vez regrese al modo de conducción normal. Para desactivar el modo Aparcamiento deje de grabar y cambie el parámetro a Desactive.

### **7. Rotar Pantalla**

Gira la pantalla 180°. Resulta especialmente útil si la cámara iN-CAR CAM se monta en el salpicadero y no giran las funciones del botón de control de la cámara iN-CAR CAM.

#### **8. Marca Hora & Dia**

Activa/desactiva la marca de día y hora de los archivos de vídeo grabados.

Opciones: Active y Desactive Configuración predeterminada: Active

### **MODO VÍDEO (CONTINUACIÓN)**

Continuación de la página anterior.

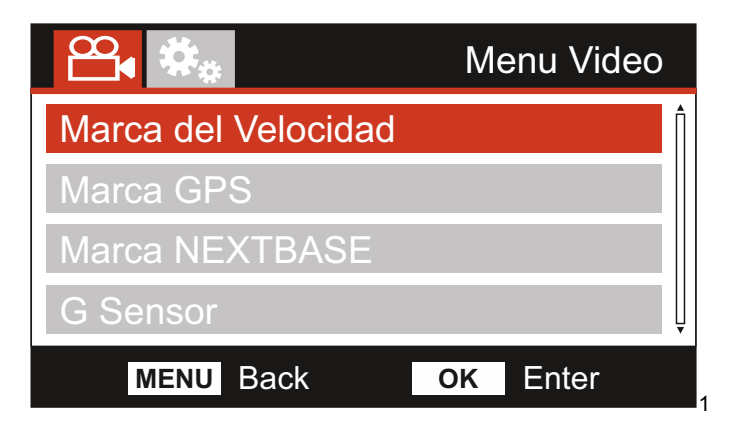

#### **9. Marca de Velocidad**

Activa/desactiva la presentación de la velocidad en los archivos de vídeo grabados.

Opciones: Active y Desactive Configuración predeterminada: Active

### **10. Marca GPS**

Activa/desactiva las coordenadas GPS y la marca de velocidad que aparecerá en los archivos de vídeo grabados. Cuando se ve una grabación con el software de reproducción de NEXTBASE que se suministra, las coordenadas GPS y la información sobre velocidad está disponible.

Opciones: Active y Desactive Configuración predeterminada: Active

#### **11. Marca NEXTBASE**

Activa/desactiva la marca NEXTBASE que aparece en la esquina superior izquierda de los archivos de vídeo grabados.

Opciones: Active y Desactive Configuración predeterminada: Active

#### **12. G Sensor**

Desactiva o ajusta la intensidad del Sensor G integrado. El Sensor G detecta fuerzas de aceleración y protegerá automáticamente la grabación actual en caso de una colisión.

Nota:

- Esto no afecta a la sensibilidad del modo Aparcamiento.

Opciones: Alto, Medio, Bajo y Desactive Configuración predeterminada: Medio

Nota:

- Dentro del menú de Configuración, al que se puede acceder pulsando dos veces el botón MENU, tiene la opción 'Configuración por Defecto' que le permite recuperar los parámetros predeterminados de fábrica de la iN-CAR CAM, si fuera necesario.

### **MODO FOTOGRAFÍA**

Pulse el botón MODE para seleccionar el modo Fotografía.

A continuación se explica la información que aparece en la pantalla cuando su iN-CAR CAM está en modo Fotografía.

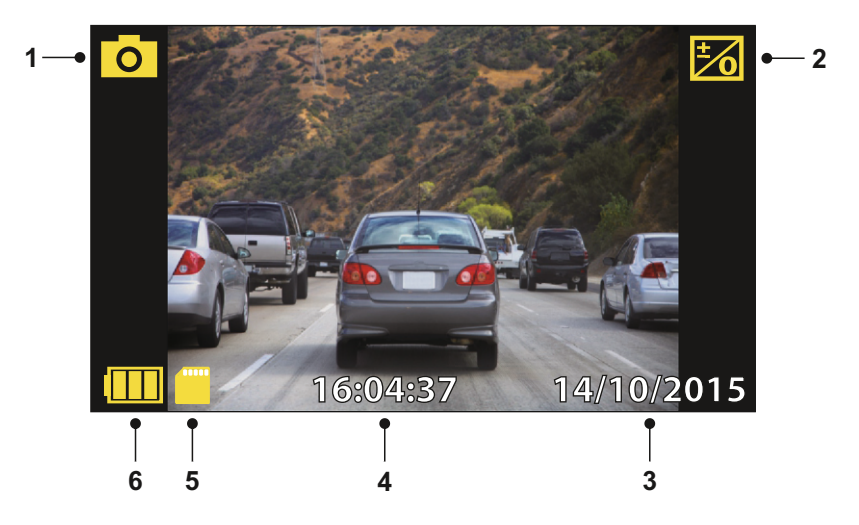

- 1. Modo: indica que la iN-CAR CAM está en modo Fotografía.
- 2. Exposición: muestra la configuración actual del nivel de exposición.
- 3. Día: día actual.
- 4. Hora: hora actual.
- 5. Tarjeta de memoria: indica que la cámara tiene una tarjeta de memoria.
- 6. Batería: indica si la iN-CAR CAM está funcionando con la batería o con alimentación externa.

Consulte la página siguiente para la configuración del menú de fotografía.

### **MODO FOTOGRAFÍA (CONTINUACIÓN)**

### **Menú Fotografía**

Puede acceder al menú Fotografía pulsando el botón MENU mientras esté en modo Fotografía.

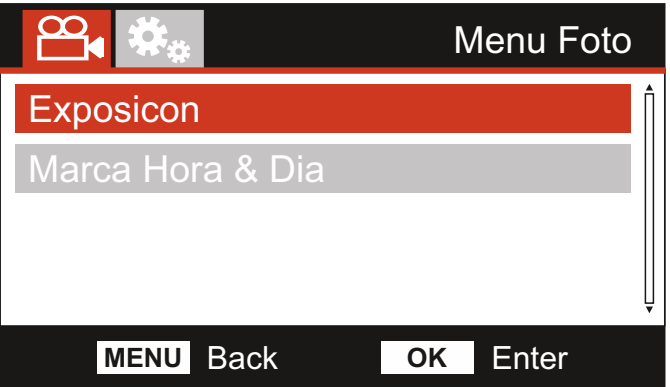

La configuración predeterminada de la iN-CAR CAM ha sido ajustada para usar la iN-CAR CAM sin tener que cambiar ningún parámetro.. Sin embargo, si desea cambiar algún parámetro lea a continuación.

Use los botones de desplazamiento Arriba y Abajo para resaltar la función que desee cambiar y pulse el botón OK para entrar en el submenú de parámetros.

Una vez en el submenú, use las teclas de desplazamiento Arriba y Abajo para resaltar el parámetro requerido y pulse OK para confirmar su selección y regresar al menú Fotografía.

Pulse dos veces el botón MENU para regresar al modo Fotografía.

#### **1. Exposición**

Ajusta el nivel de exposición para las distintas condiciones de luz.

Opciones: +2, +1, 0, -1 y -2 Configuración predeterminada: 0

### **2. Marca Hora & Dia**

Activa/Desactiva la marca de día y hora que aparece en las imágenes.

Opciones: Active y Desactive Configuración predeterminada: Active

Nota:

- Dentro del menú de Configuración, al que se puede acceder pulsando dos veces el botón MENU, tiene la opción 'Configuración por Defecto' que le permite recuperar los parámetros predeterminados de fábrica de la iN-CAR CAM, si fuera necesario.

### **MODO REPRODUCCIÓN**

Pulse el botón MODE para seleccionar el modo Reproducción. La cámara iN-CAR CAM mostrará el último archivo de vídeo grabado.

Dependiendo del tipo de archivo, la información y los controles de reproducción que aparecen en pantalla pueden ser diferentes.

Archivos de vídeo:

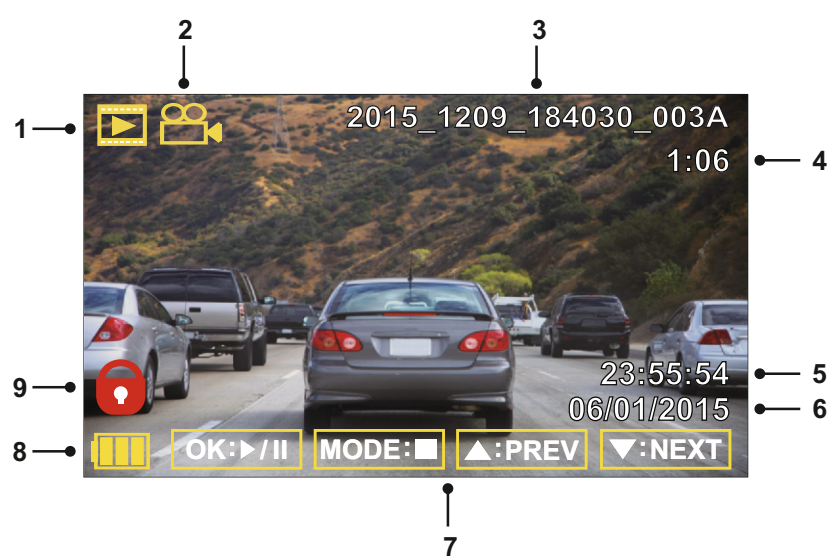

- 1. Modo: indica el modo de Reproducción en el que se encuentra la iN-CAR CAM.
- 2. Tipo de archivo: indica si el archivo que está viendo es video o foto.
- 3. Número de archivo: muestra el número del archivo actual.
- 4. Tiempo transcurrido: Muestra el tiempo transcurrido del video que esté viendo.
- 5. Hora: muestra la hora inicial a la que fue grabado el archivo actual.
- 6. Fecha: muestra el día en el que fue grabado el archivo actual.
- 7. Controles de reproducción: use los controles de la iN-CAR CAM como se indica a continuación:
- 8. Batería: indica si la iN-CAR CAM está funcionando con la batería o con alimentación externa.
- 9. Archivo protegido: indica que es archivo de video está protegido.

Controles de reproducción:

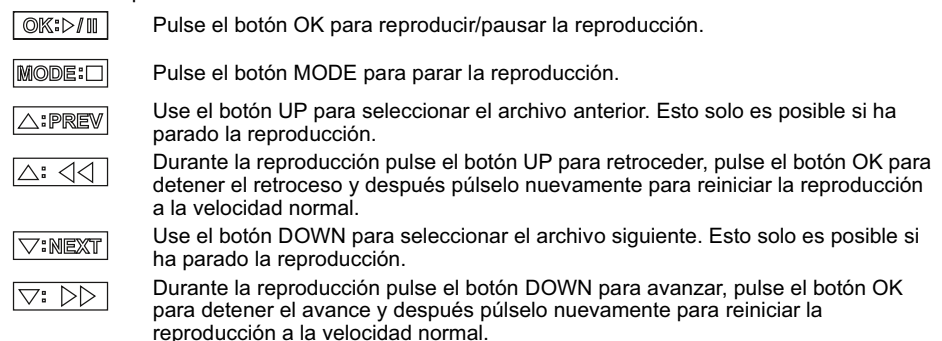

### **MODO REPRODUCCIÓN**

Archivos de fotos:

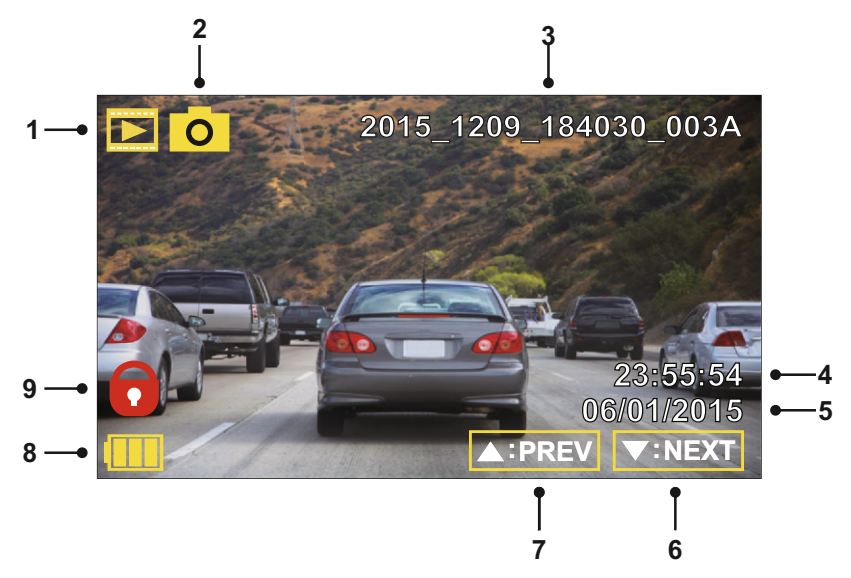

- 1. Modo: indica el modo de Reproducción en el que se encuentra la iN-CAR CAM.
- 2. Tipo de archivo: indica si el archivo que está viendo es video o foto.
- 3. Número de archivo: muestra el número del archivo actual.
- 4. Hora: muestra la hora a la que se hizo la foto actual.
- 5. Fecha: muestra el día en el que se hizo la foto actual.
- 6. Siguiente: pulse el botón de dirección Abajo para desplazarse al archivo siguiente.
- 7. Anterior: pulse el botón de dirección Arriba para desplazarse al archivo anterior.
- 8. Batería: indica si la iN-CAR CAM está funcionando con la batería o con alimentación externa.
- 9. Archivo protegido: indica que es archivo de video está protegido.

En el menú Reproducción hay dos opciones disponibles para Eliminar y Proteger archivos. Pulse el botón MENU para acceder al menú Reproducción.

Consulte las páginas siguientes para conocer los detalles.

### **MODO REPRODUCCIÓN (CONTINUACIÓN)**

### **Eliminar archivos:**

Resalte la opción Eliminar Archivos y pulse el botón OK.

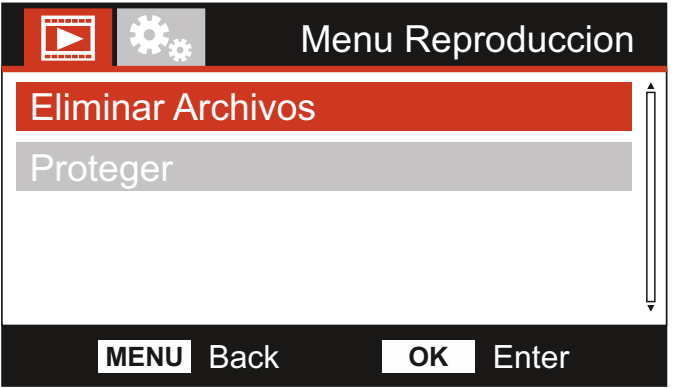

Esto le dará dos opciones:

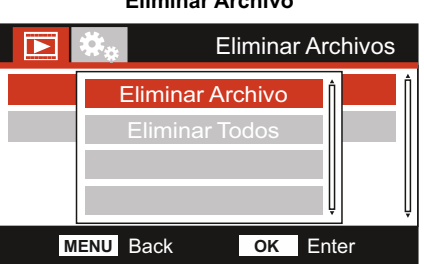

Una vez seleccionada, siga las instrucciones que aparecen en pantalla para eliminar el archivo actual.

Nota:

- Los archivos protegidos nunca se podrán eliminar.

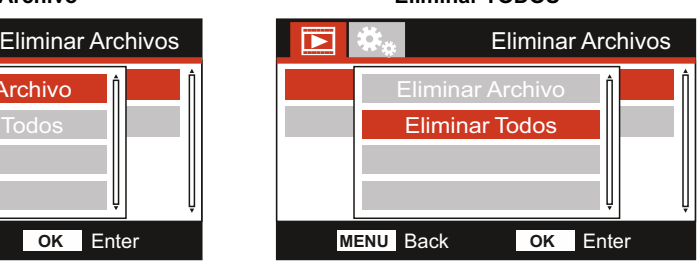

Una vez seleccionada, siga las instrucciones que aparecen en pantalla para eliminar todos los archivos.

**Eliminar Archivo Eliminar TODOS**

### **MODO REPRODUCCIÓN (CONTINUACIÓN)**

### **Proteger archivos:**

Resalte la opción Proteger y pulse el botón OK.

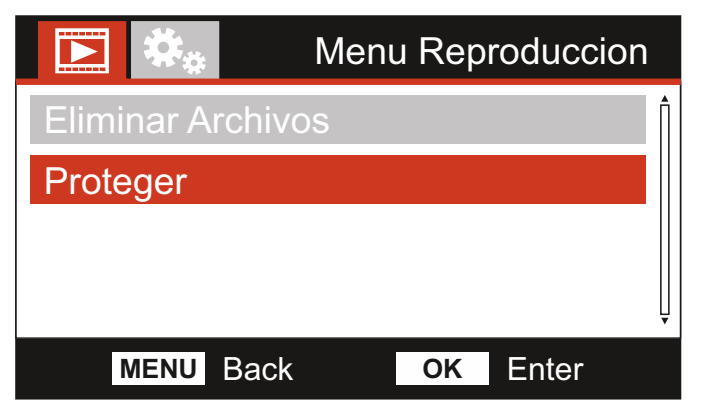

Esto le dará cuatro opciones:

### **Proteger Archivo Desproteger Archivo**

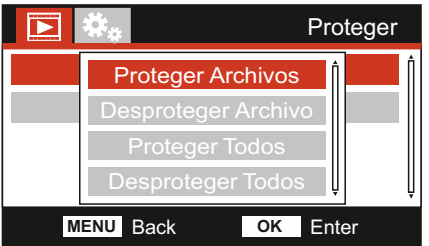

Una vez seleccionada, siga las instrucciones que aparecen en pantalla para proteger el archivo actual.

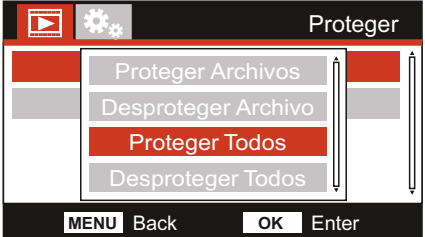

Una vez seleccionada, siga las instrucciones que aparecen en pantalla para proteger todos los archivos.

## **Proteger**

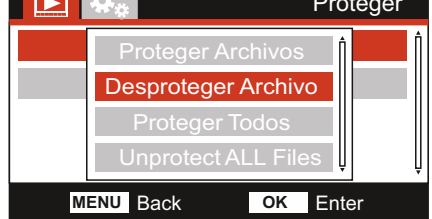

Una vez seleccionada, siga las instrucciones que aparecen en pantalla para desproteger el archivo actual.

### **Proteger Todos Desproteger Todos**

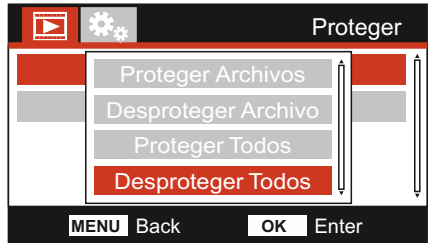

Una vez seleccionada, siga las instrucciones que aparecen en pantalla para desproteger todos los archivos.

### Nota:

- El botón 'Proteger' también puede utilizarse para Proteger archivos cuando esté en el modo Reproducción.

### **MENÚ DE CONFIGURACIÓN**

### **Menú de Configuración**

Para acceder al menú de Configuración pulse dos veces el botón MENU.

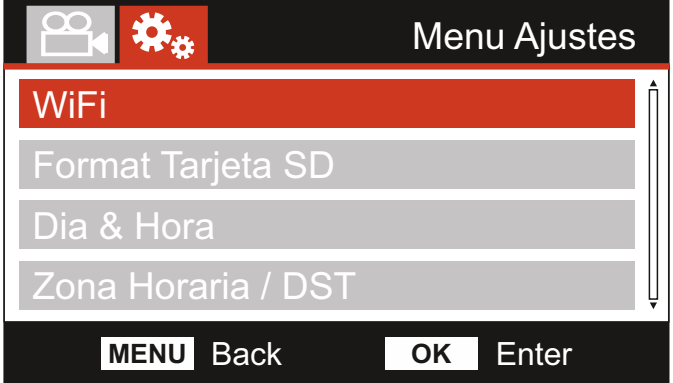

La configuración predeterminada de la iN-CAR CAM ha sido ajustada para usar la iN-CAR CAM sin tener que cambiar ningún parámetro.. Sin embargo, si desea cambiar algún parámetro lea a continuación.

Use los botones de desplazamiento Arriba y Abajo para resaltar la función que desee cambiar y pulse el botón OK para entrar en el submenú de parámetros.

Una vez en el submenú, use las teclas de desplazamiento Arriba y Abajo para resaltar el parámetro requerido y pulse OK para confirmar su selección y regresar al menú Fotografía.

Pulse dos veces el botón MENU para regresar al modo vídeo.

#### **1. Wi-Fi**

La función Wi-Fi le permite utilizar su smartphone o tableta para ver directamente las grabaciones de la cámara de salpicadero.

#### **2. Formato Tarjeta SD**

Formatee la tarjeta de memoria introducida. Esto eliminará todo el contenido de la tarjeta.

Nota:

- Para un funcionamiento estable de la tarj eta, se recomienda que la formatee cada 2-3 semanas.

Por supuesto, deberá hacerlo DESPUÉS de descargar cualquier archivo de la tarjeta que desee conservar.

### **3. Día & Hora**

Ajuste la fecha/hora como necesite usando el botón OK para pasar de un campo a otro y los botones de desplazamiento Arriba y Abajo para ajustar los valores. Pulse el botón MENU para salir y regresar al menú de Configuración.

### **4. Zona Horarias / DST**

La fecha y la hora se configuran automáticamente con la señal satélite, pero se pueden ajustar a su zona horaria (país) o si tiene en vigor el horario de verano (DTS, por sus siglas en inglés).

### **MENÚ DE CONFIGURACIÓN (CONT.)**

Continuación de la página anterior.

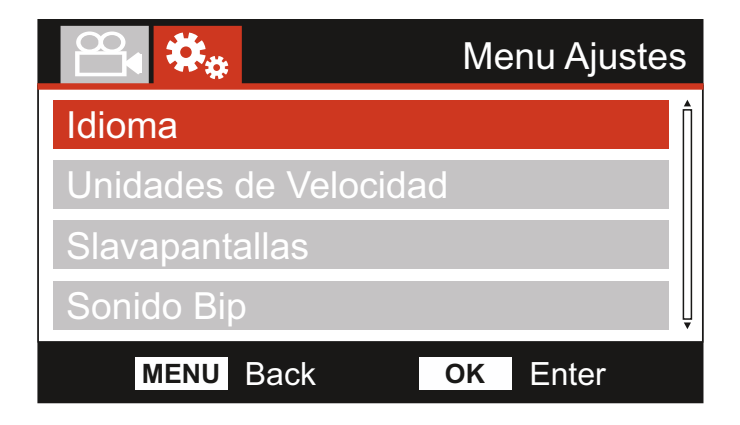

### **5. Idioma**

Seleccione su idioma preferido.

Opciones: English, Dansk, Deutsch, Español, Français, Nederlands, Norsk, Suomi, Svenska e Italiano

Configuración predeterminada: English

#### **6. Unidades de Velocidad**

Seleccione si desea grabar y mostrar la velocidad en KMH o MPH.

Opciones: KMH y MPH Configuración predeterminada: MPH

### **7** Slavapantallas

Activa la función de salvapantallas para apagar la pantalla después de un periodo de inactividad establecido; pulse cualquier botón para reactivar la pantalla.

Opciones: Active y Desactive Configuración predeterminada: Desactive

### **8. Sonidos Bip**

Desactiva/activa el sonido que se escucha al pulsar un botón y también silencia los tonos que se reproducen al encender/apagar.

Opciones: Active y Desactive Configuración predeterminada: Active

### **MENÚ DE CONFIGURACIÓN (CONT.)**

Continuación de la página anterior.

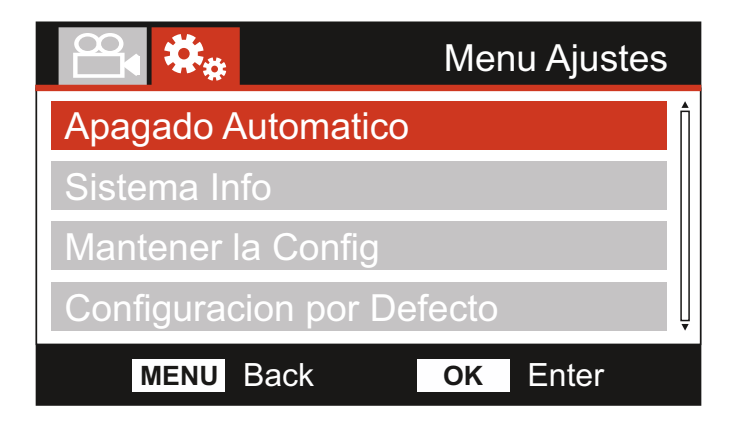

### **9. Apagado Automático**

Ajusta el periodo para el apagado automático de la cámara. Esta opción se puede usar para continuar grabando en el caso de una pérdida de la alimentación enel vehículo.

Opciones: 10 Seconds, 1 Min y 2 Min Configuración predeterminada: 10 Seconds

#### **10. Sistema Info**

Esto cubre múltiples pantallas (páginas), pulse OK para desplazarse hacia abajo según cuando sea necesario.

Aquí se indican el número de modelo y la versión de firmware que está instalada en su Dash Cam (cámara para el coche).

FCC-ID aparece perfectamente indicado aquí de acuerdo con la Ley E-Label (EE. UU.).

Se proporciona información de la tarjeta SD instalada en la Dash Cam.

Se proporciona información de la red Wi-Fi de la cámara para la Dash Cam. El SSID (nombre de la red), la contraseña y la dirección MAC.

#### **11. Mantener la Config**

 actualización de la Dash Cam. Active esto para mantener su configuración de usuario personal durante el proceso de

 valores predeterminados durante el proceso de actualización. Seleccione APAGER para borrar todas las configuraciones de usuario y restaurar los

 Opciones: Encender y Apagar Configuración predeterminada: Apagar

#### **12. Ajustes de Fábrica**

Restablece la Dash Cam a la configuración predeterminada.

### **PC CONEXIÓN**

Utilice el cable USB suministrado para conectar la iN-CAR CAM directamente a su PC a través del

conector  $\Box$   $\Box$   $\Box$   $\Box$  NO conecte el cable USB al Montaje con alimentación.

Una vez conectada, la iN-CAR CAM se encenderá con 3 opciones disponibles que se describen a continuación.

Use los botones de desplazamiento Arriba y Abajo para seleccionar la opción que desee y pulse OK para confirmar la selección.

- Almacenamiento masivo
- Cámara PC
- Alimentación

#### **Almacenamiento masivo (Windows)**

Cuando esta opción está seleccionada, la iN-CAR CAM funcionará como un lector de tarjetas para su PC. Aparecerá una unidad adicional, p.ej. NEXTBASE (D:) y en ella podrá ver/almacenar archivos sobre la tarjeta micro SD dentro de la iN-CAR CAM.

Nota:

- La iN-CAR CAM es un dispositivo 'solo de lectura', por lo tanto no es posible cargar archivos en la tarjeta MicroSD en el modo de almacenamiento masivo.

Apague la cámara antes de desconectarla de su PC.

#### **Almacenamiento masivo (Mac)**

Cuando esta opción está seleccionada, la iN-CAR CAM funcionará como un lector de tarjetas para su MAC. El icono de disco externo USB 'NEXTBASE' aparecerá en su MAC y podrá ver y administrar los archivos almacenados.

Nota:

- La iN-CAR CAM es un dispositivo 'solo de lectura', por lo tanto no es posible cargar archivos en la tarjeta MicroSD en el modo de almacenamiento masivo.

Apague la cámara antes de desconectarla de su PC.

#### **Encendido (Windows y Mac)**

Cuando esta opción esté seleccionada, la iN-CAR CAM se encenderá con todas las funciones disponibles. Esto incluye la carga de la batería interna, que tardará unas 2 horas en cargarse completamente.

Nota:

- SIEMPRE apague la iN-CAR CAM antes de desconectarla de su PC.

### **TV CONEXIÓN**

La iN-CAR CAM puede conectarse en el interior de su vehículo a un equipo de vídeo externo, como un TV o un monitor que tenga entradas RCA estándar.

Conecte el cable AV (de venta por separado) entre la iN-CAR CAM y su dispositivo externo y a continuación, encienda la iN-CAR CAM. En la pantalla de la iN-CAR CAM no verá nada ya que la imagen de vídeo se está enviando al dispositivo externo. El LED rojo de encendido se iluminará indicando que la iN-CAR CAM está encendida.

Compruebe que la batería de la iN-CAR CAM esté cargada antes de usar, ya que no recibirá alimentación a través del cable AV.

Si la va a utilizar durante mucho tiempo puede ser que necesite una fuente de alimentación externa. Use el cable USB suministrado con un adaptador eléctrico USB de 5 V CC, el típico que se usa con los teléfonos móviles.

Nota:

- VERIFIQUE que cualquier fuente de alimentación externa tiene la salida de 5 V CC correcta, de lo contrario causará averías que no están cubiertas por la garantía del fabricante.

Visite la web: nextbaseshop.co.uk para comprar el cable AV correcto (Núm. ref.: PN: NBDVR-AV-B).

### **Wi-Fi CONEXIÓN**

EL 312GW puede compartir los archivos de la tarjeta SD con un teléfono móvil o tableta (el sistema operativo mínimo necesario es Android 5.1 o superior e iOS 10.3 o superior) usando la aplicación Cam Viewer.

La aplicación se puede descargar desde la tienda de Google Play (Android) o desde la tienda de aplicaciones de Apple (iOS).

Se puede acceder al modo Wi-Fi cuando la cámara no este grabando pulsando el botón rojo de exclamación cuando esté en modo vídeo, botón 7 (página 14), durante 3 segundos.

A continuación, vaya a la configuración de la red Wi-Fi en el dispositivo móvil y conéctese a la señal Wi-Fi de la Dash Cam.

Una vez conectado, puede abrir la aplicación Cam Viewer y comenzar a visualizar, descargar y compartir sus archivos grabados.

### **SOLUCIÓN DE PROBLEMAS**

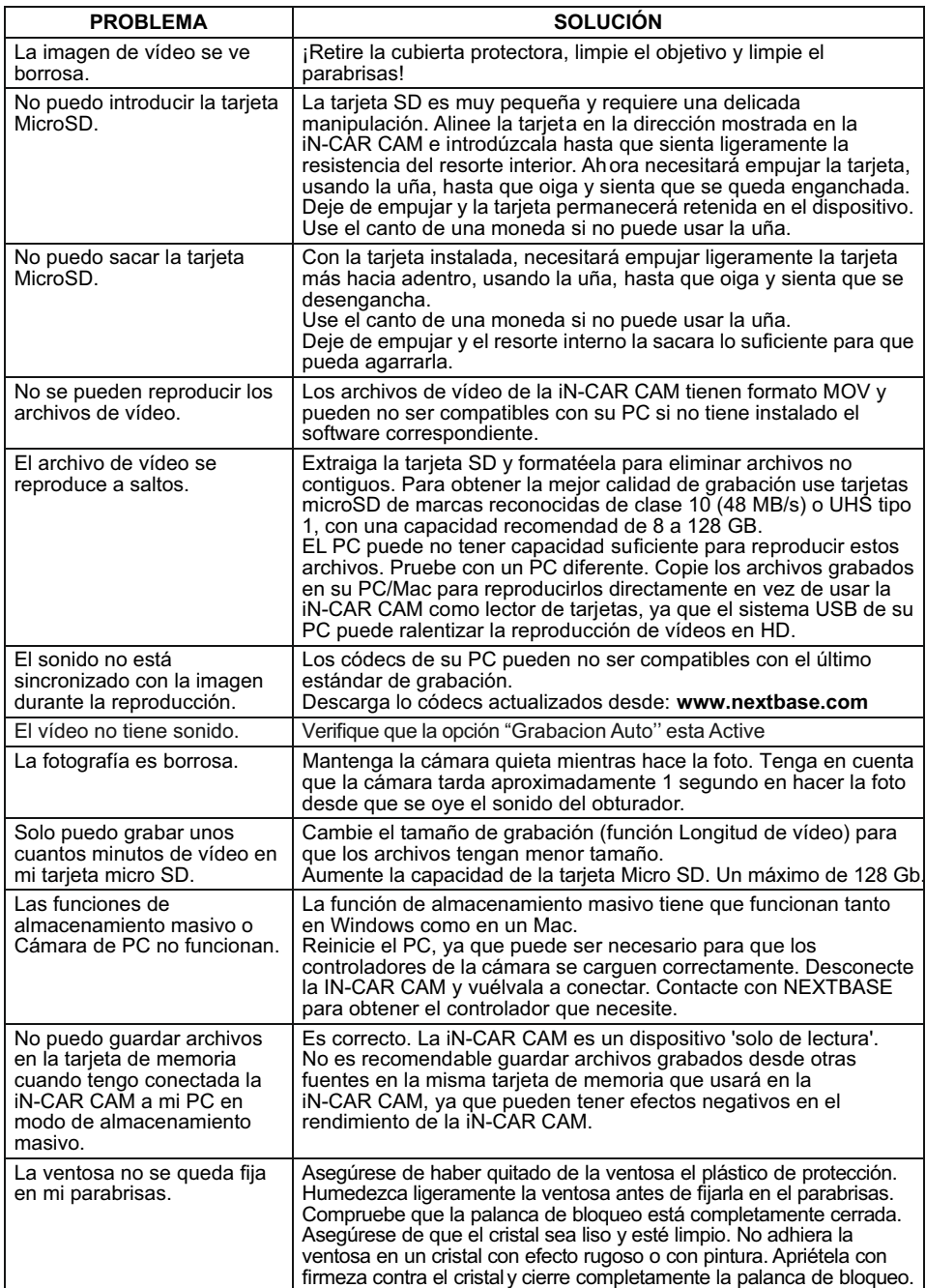

### **SOLUCIÓN DE PROBLEMAS (CONTINUACIÓN)**

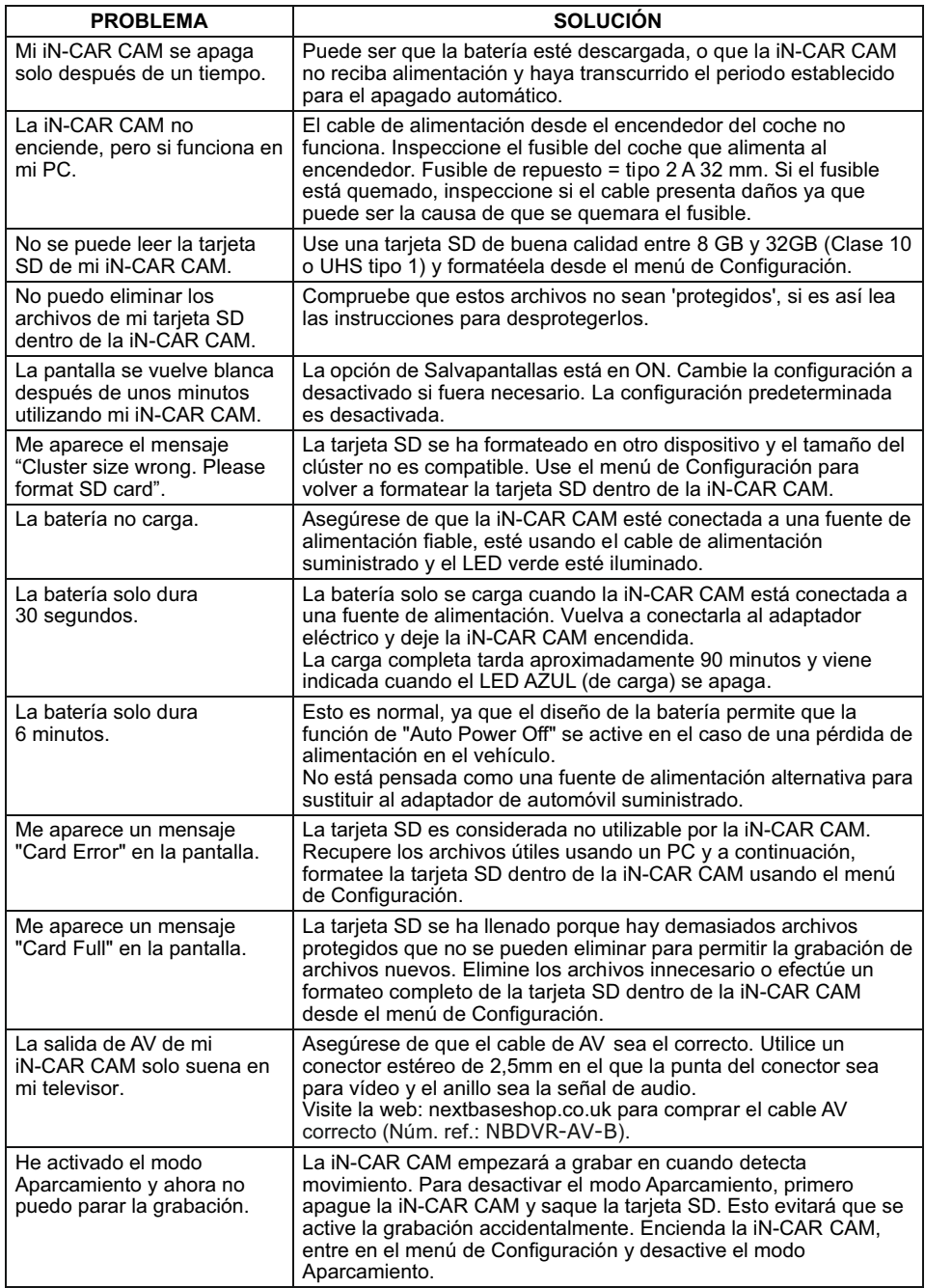

### **SOLUCIÓN DE PROBLEMAS (CONTINUACIÓN)**

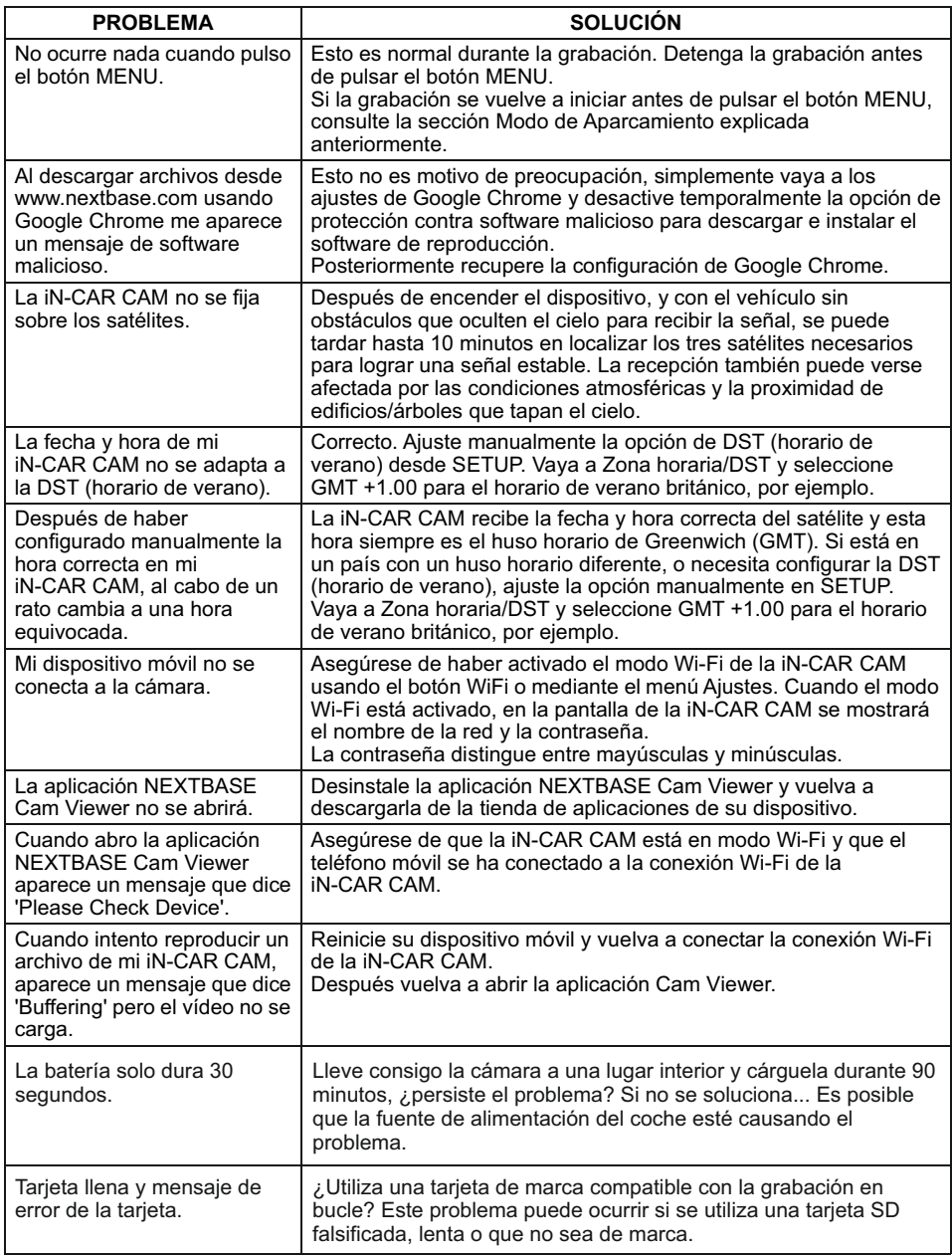

### **SOLUCIÓN DE PROBLEMAS (CONTINUACIÓN)**

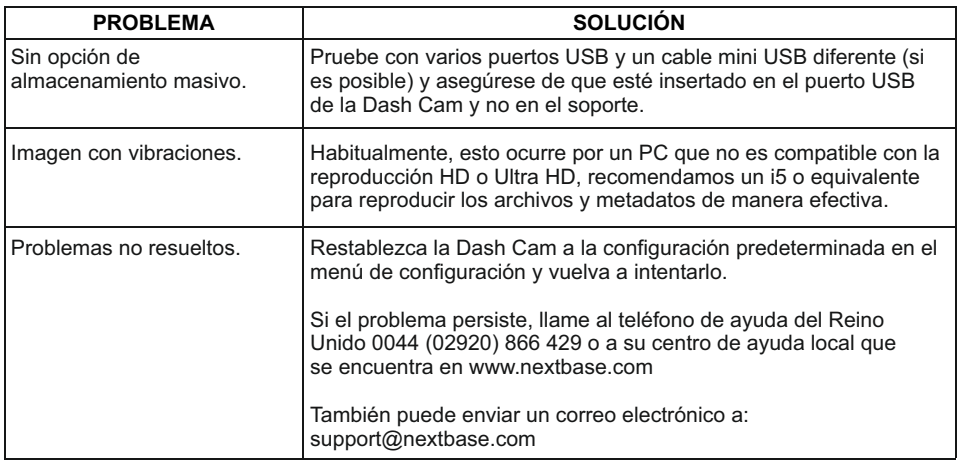

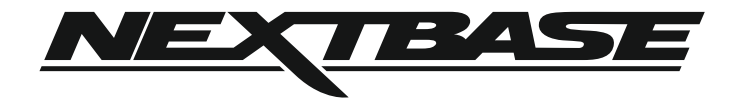

### **www.nextbase.com**

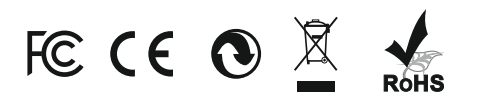

NBDVR312GW-IM-SPA-R8